## **How to sign into SpartanMart Test Environment**

**Link to login into SpartanMart[: https://procurement.uncg.edu/spartanmart/](https://procurement.uncg.edu/spartanmart/)**

**1. Click SpartanMart Test Login button**

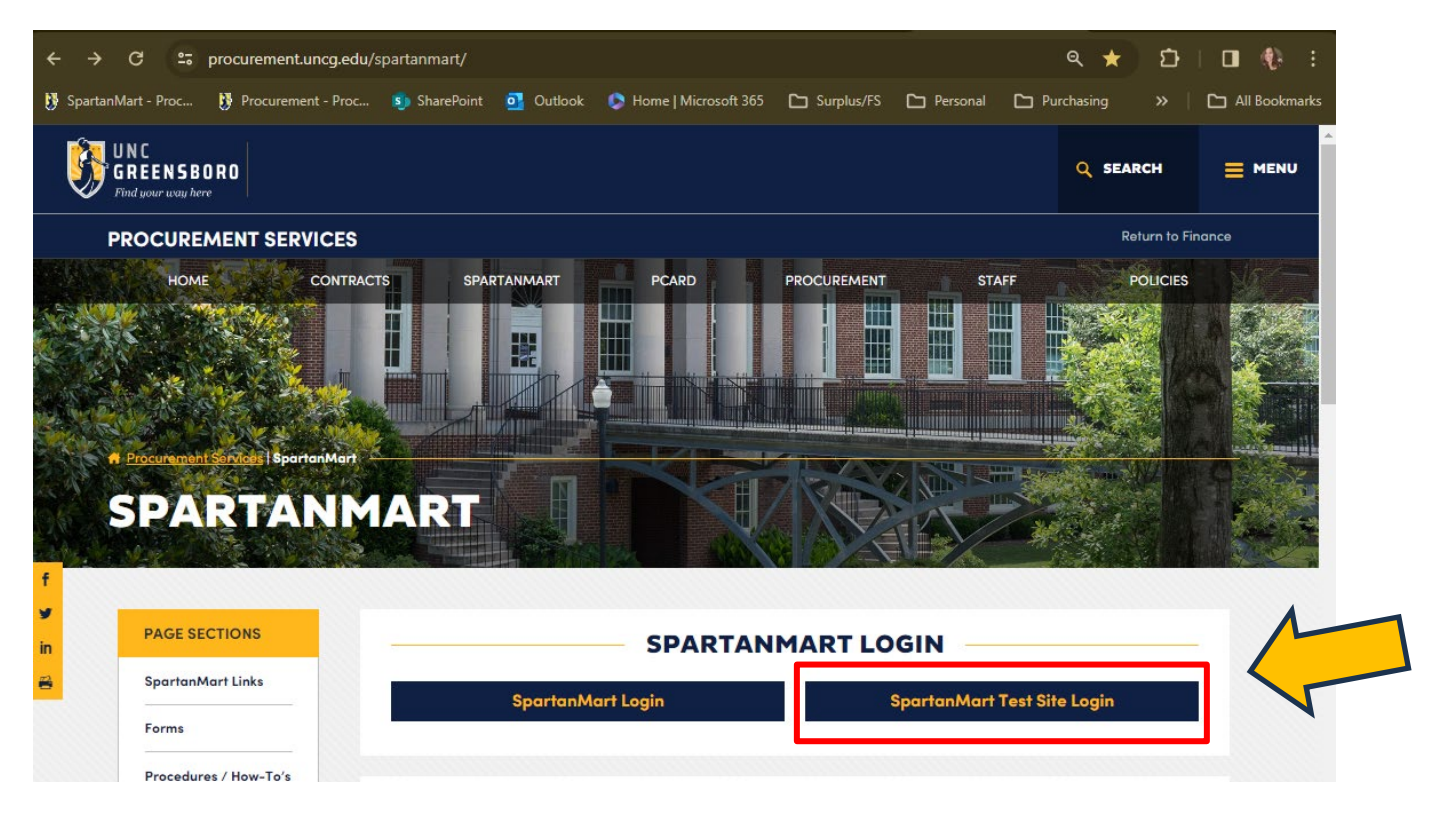

**2. Click: Sign in with Jaggaer One button**

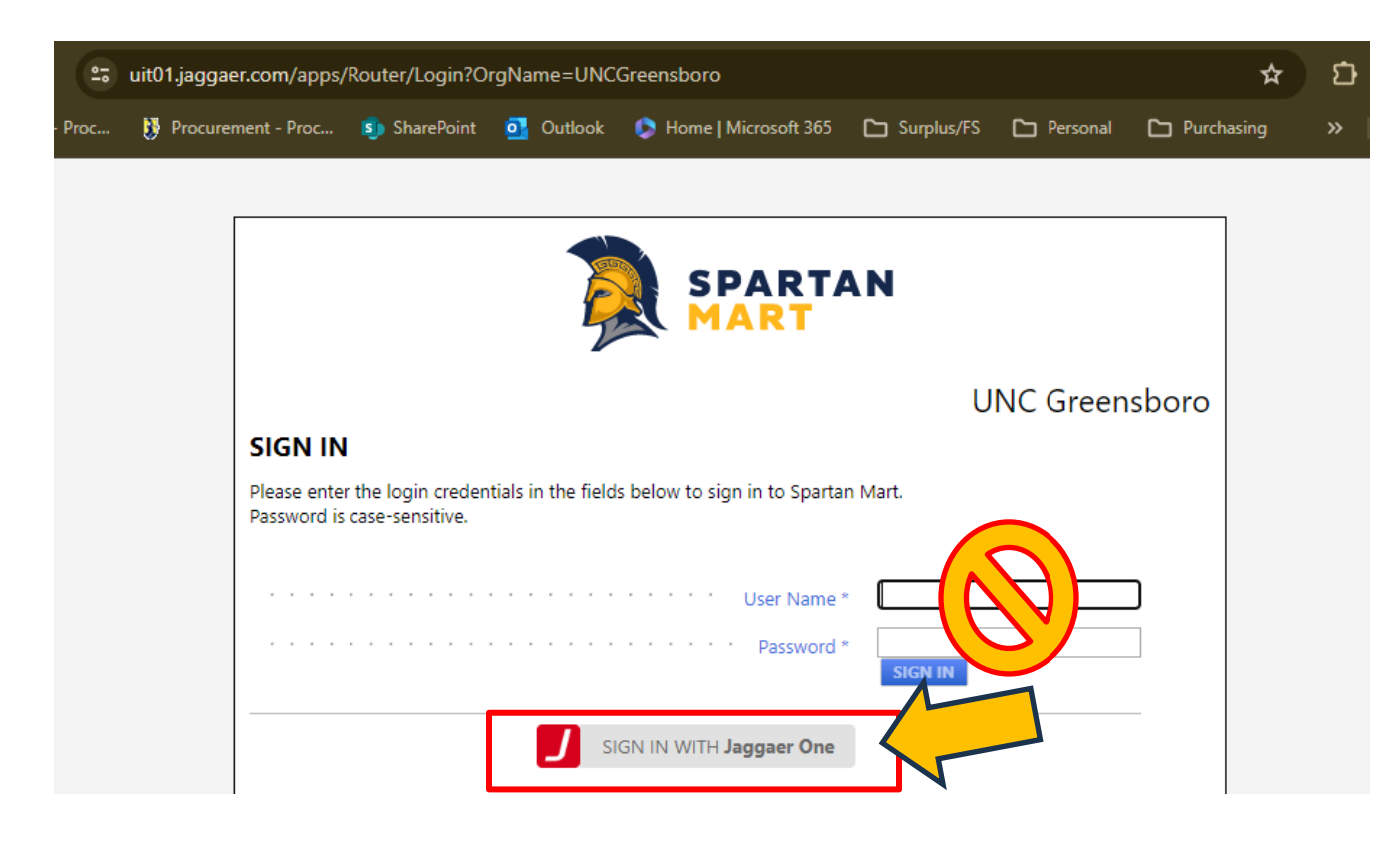

**3. This will allow single sign on into SpartanMart Test Environment. This is a testing site only. Not all features work. If you do not have access to the Test Environment you will not be able to log in.** 

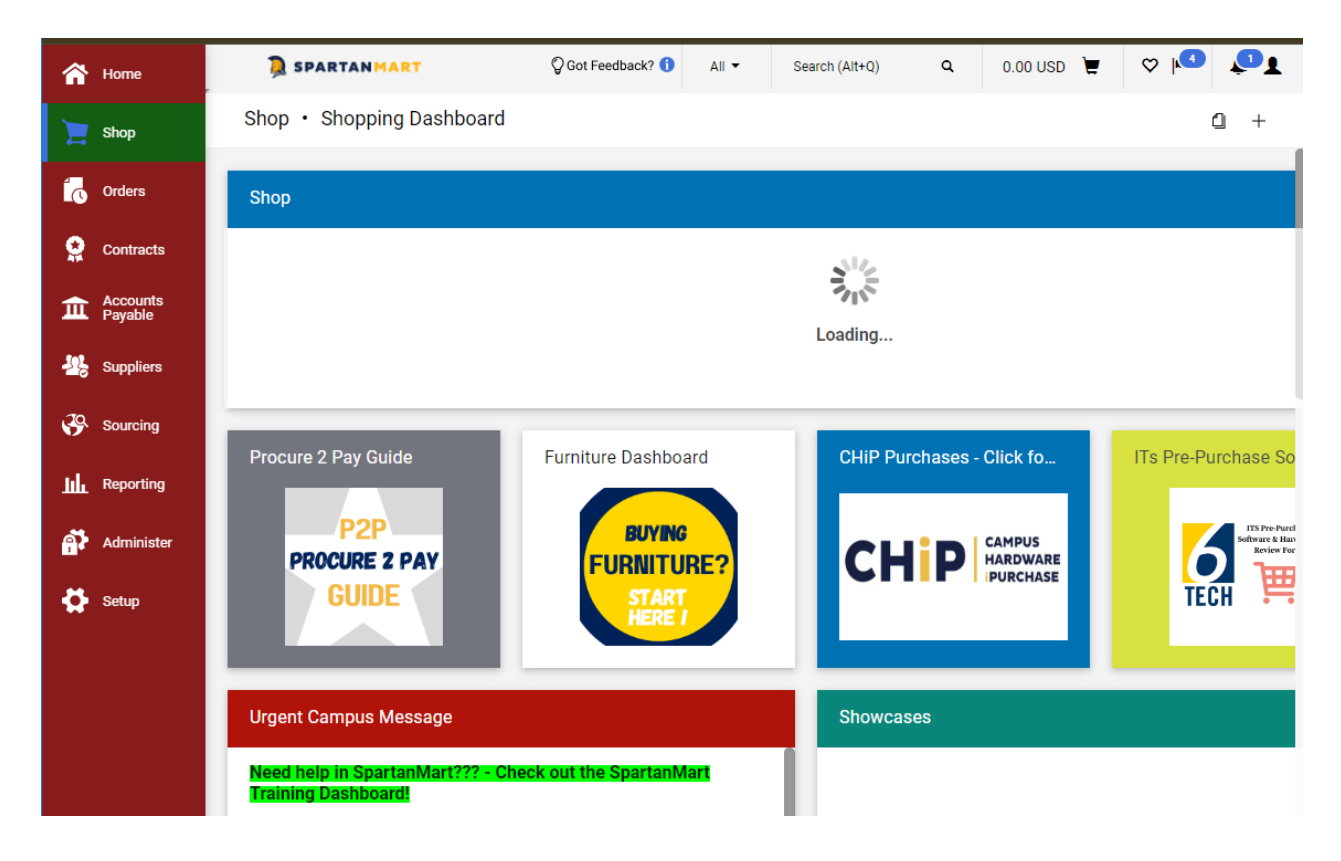

If you think you need user access to the Test Environment please email: **emarket@uncg.edu**